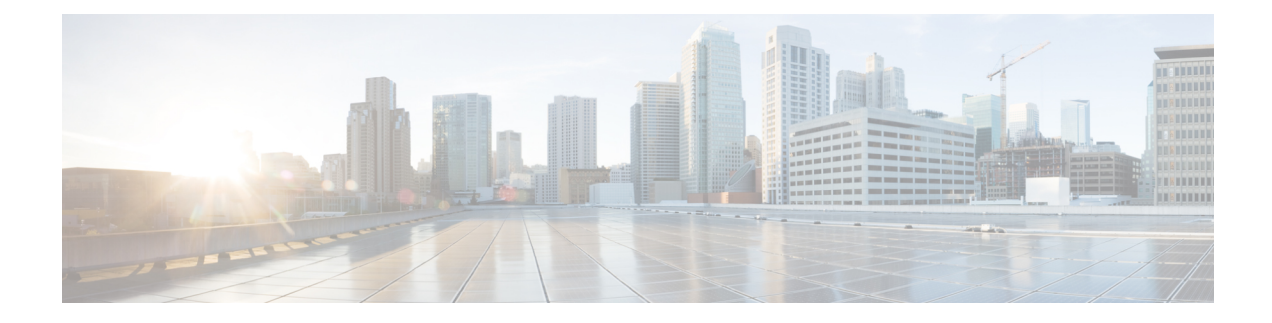

# **Configuring Link Level Flow Control**

- Link Level Flow [Control,](#page-0-0) on page 1
- Guidelines and [Limitations](#page-0-1) for Link Level Flow Control, on page 1
- [Information](#page-1-0) About Link Level Flow Control, on page 2
- How to [Configure](#page-2-0) Link Level Flow Control, on page 3
- [Configuration](#page-6-0) Examples for Link Level Flow Control, on page 7

# <span id="page-0-0"></span>**Link Level Flow Control**

Link-level flow control is a congestion management technique that pauses data transmission until the congestion in the system is resolved. When a receiving device becomes congested, it communicates with the transmitter by sending a PAUSE frame. When the transmitting device receives a Pause frame it stops the transmission of any further data frames for a short period of time. The link-level flow control feature applies to all the traffic on the link. The transmit and receive directions are separately configurable. By default, link-level flow control is disabled for both directions.

# <span id="page-0-1"></span>**Guidelines and Limitations for Link Level Flow Control**

Link Level Flow Control (LLFC) has the following configuration guidelines and limitations:

- **show** commands with the **internal** keyword are not supported.
- Changing or configuring LLFC on FEX HIF or FEX HIF PO interfaces is not supported.
- LLFC is supported on Cisco Nexus 9500 platform switches with Network Forwarding Engine (NFE) (and Cisco Nexus 3164Q switch with NFE).
- The 100G Cisco Nexus 9408PC-CFP2 line card does not support LLFC.
- Ethernet interfaces do not auto detect the LLFC capability. LLFC must be configured explicitly.
- Enabling LLFC requires a part of the buffer to be reserved. This reservation reduces the available shared buffer space.
- Data Center Bridging Exchange Protocol (DCBX) is not supported.
- Configuration time quanta of the pause frames is not supported.
- On each Ethernet interface, the switch can enable either PFC or LLFC, but not both.

**Note** When both PFC and LLFC are enabled, LLFC is selected. • Configuring LLFC on an interface causes the interface to flap which results in a momentary traffic loss. • When a no-drop QoS group is configured, you must ensure that the packets received, on ports that do not have flow control send-on configured, are not classified to a no-drop QoS group. • Do not enable Weighted Random Early Detection (WRED) on a no-drop class because it can cause an egress queue drop. • We recommend the use of default buffer sizes for no-drop classes because if the buffer size is specified through the CLI, it allocates the same buffer size for all ports irrespective of the link speed, and MTU size. • We recommend changing the LLFC configuration when there is no traffic, otherwise packets already in the MMU of the system may not get the expected treatment. • LLFC and PFC are supported on Cisco Nexus 9300-X Cloud Scale platform switches and 9500 Series Cloud Scale modular switches. • 3232C does not support a combination of cut-through and LLFC enabled ports. Cut-through and LLFC are mutually exclusive and will work without the presence of the other feature. Post 9.3(8) release, on a cut-through enabled switch, if LLFC is enabled on a port, that port will operate in store and forward

# <span id="page-1-0"></span>**Information About Link Level Flow Control**

### **Link Level Flow Control on Interfaces**

mode.

When link level flow control is configured the system changes the interface state to Down if the specified interface is in UP state and then applies the flow control configuration. After the configuration is successfully applied to the interface, the system restores the interface to the UP state.

### **Link Level Flow Control on Ports**

During a port shutdown event, the flow-control settings on an interface are retained, however no traffic is received or transmitted on the link. During a port startup event the flow-control settings are reinstated on to the hardware.

### **Mismatched Link Level Flow Control Configurations**

The transmit and receive directions can be configured separately, and each device on the network can have a different Link Level Flow Control (LLFC) configuration. The following table describes how devices with mis-matched configurations interact.

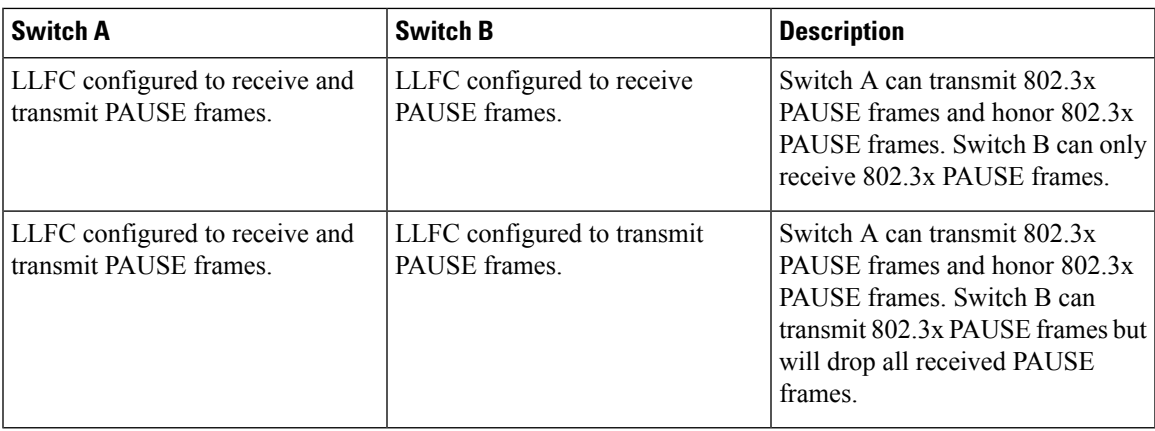

# <span id="page-2-0"></span>**How to Configure Link Level Flow Control**

# **Configuring Link Level Flow Control Receive**

#### **SUMMARY STEPS**

- **1. configure terminal**
- **2. interface ethernet 1/1**
- **3. flowcontrol receive on**
- **4. exit**

#### **DETAILED STEPS**

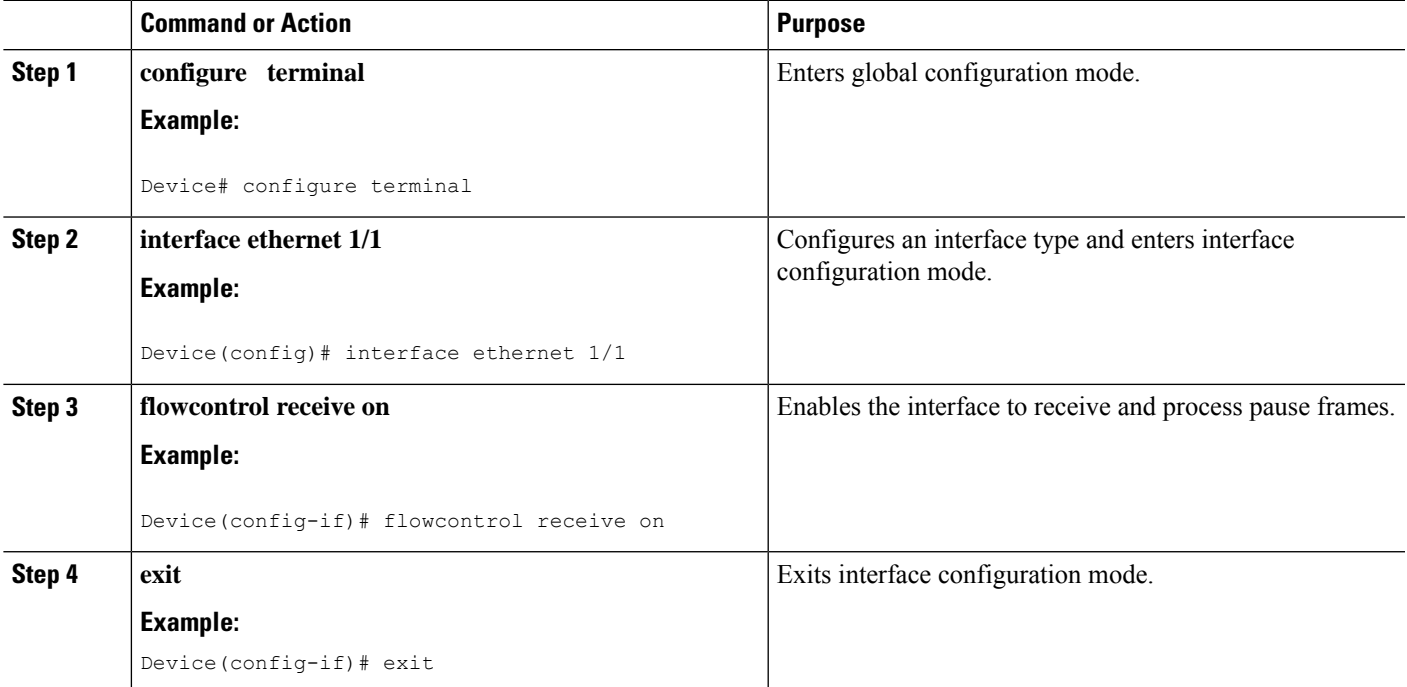

## **Configuring Link Level Flow Control Transmit**

To configure link-level flow control transmit on an interface, you enable flow control on the interface, configure a network-qos type QoS policy to enable a no-drop QoS group, and apply a qos type QoS policy to classify the traffic that requires no-drop behavior to the no-drop class.

You must ensure that bandwidth is allocated for the No-Drop QoS class using a queuing policy when you define a no-drop class. For more information, see the "Configuring Type Queuing Policies" section.

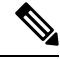

**Note**

When a no-drop QoS Group is configured you must ensure that packets received on ports that do not have flow-control send-on configured, are not classified to a no-drop QoS group. This is required as any ingress port that does not have flow-control send-on configured, can not generate a link level pause frame and there is no way to request the transmitting device to stop the transmission. Therefore, if flow-control send-on is not configured on all the interfaces you should not use a system policy to classify the packets to the no-drop QoS group. Instead, you should apply an interface QoS policy to the interfaces that having flow-control send-on enabled.

#### **SUMMARY STEPS**

- **1. configure terminal**
- **2. interface ethernet 1/1**
- **3. flowcontrol send on**
- **4. exit**

#### **DETAILED STEPS**

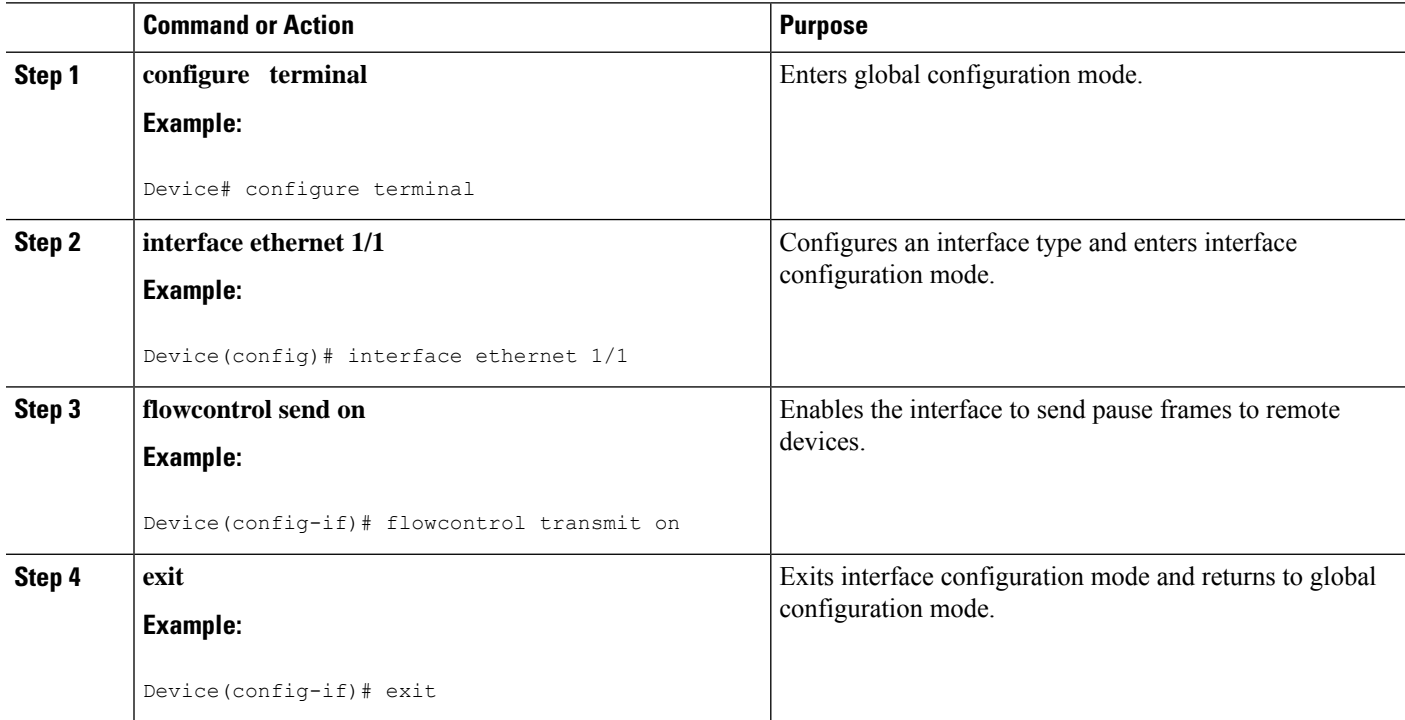

## **Configuring a Link Level Flow Control Watchdog Interval**

Link Level Flow Control Watchdog (LLFCWD) is enabled globally by default. LLFCWD on an interface is enabled automatically when PFC and PFCWD are configured on the interface. If an LLFC packet is seen on a PFC/PFCWD configured interface that doesn't have LLFC configured, the LLFC watchdog is triggered.

PFCWD interval and PFCWD multiplier CLI commands are used to configure the LLFCWD interval and multipliers. Use this procedure to configure the LLFC watchdog interval and the multiplier used to restore the no-drop queue.

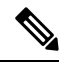

**Note**

To disable the LLFC watchdog, enter the following in the global configuration mode:

switch(config)# link-level-flow-control watch-dog interval off

#### **Before you begin**

Consider the following before configuring the Link Level Flow Control Watchdog Interval:

- Link Level Flow Control Watchdog is supported on the following Cisco Nexus 9000 Series platform switches and line cards:
	- N9K-C9232C
	- N9K-C9236C
	- N9K-C92304QC
	- N9K-X9736C-EX
	- N9K-X9732C-EX
	- N9K-X9732C-EXM
	- N9K-X97160YC-EX
	- N9K-C93180YC-FX3S
	- N9K-C93108TC-FX3P
- PFC must be enabled at the interface. PFCWD must be enabled at the interface and globally. LLFC shouldn't be configured on the same interface.

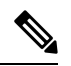

**Note**

PFC watchdog uses a command to send a syslog message indicating that the queue is "stuck" (**priority-flow-control watch-dog-interval ondisable-action**). If this command is invoked on a PFC interface, the queue isn't shut down but instead, the syslog message is generated. When the LLFC watchdog feature is enabled, and if a link level flow control packet is received on an interface, the queue isshut even with the**disable-action**command forPFC watchdog is enabled.

- Auto-restore and fixed restore should never be configured to 0.
- If LLFC is enabled on the interface, then LLFC WD is disabled.

#### **SUMMARY STEPS**

- **1. configure terminal**
- **2. priority-flow-control watch-dog interval** *value*
- **3. priority-flow-control auto-restore multiplier** *value*
- **4.** (Optional) **show queuing llfc-queue [interface** *interface-list***] [module** *module***] [detail]**
- **5.** (Optional) **clear queuing llfc-queue [interface** *interface-list***] [module** *module***]**

#### **DETAILED STEPS**

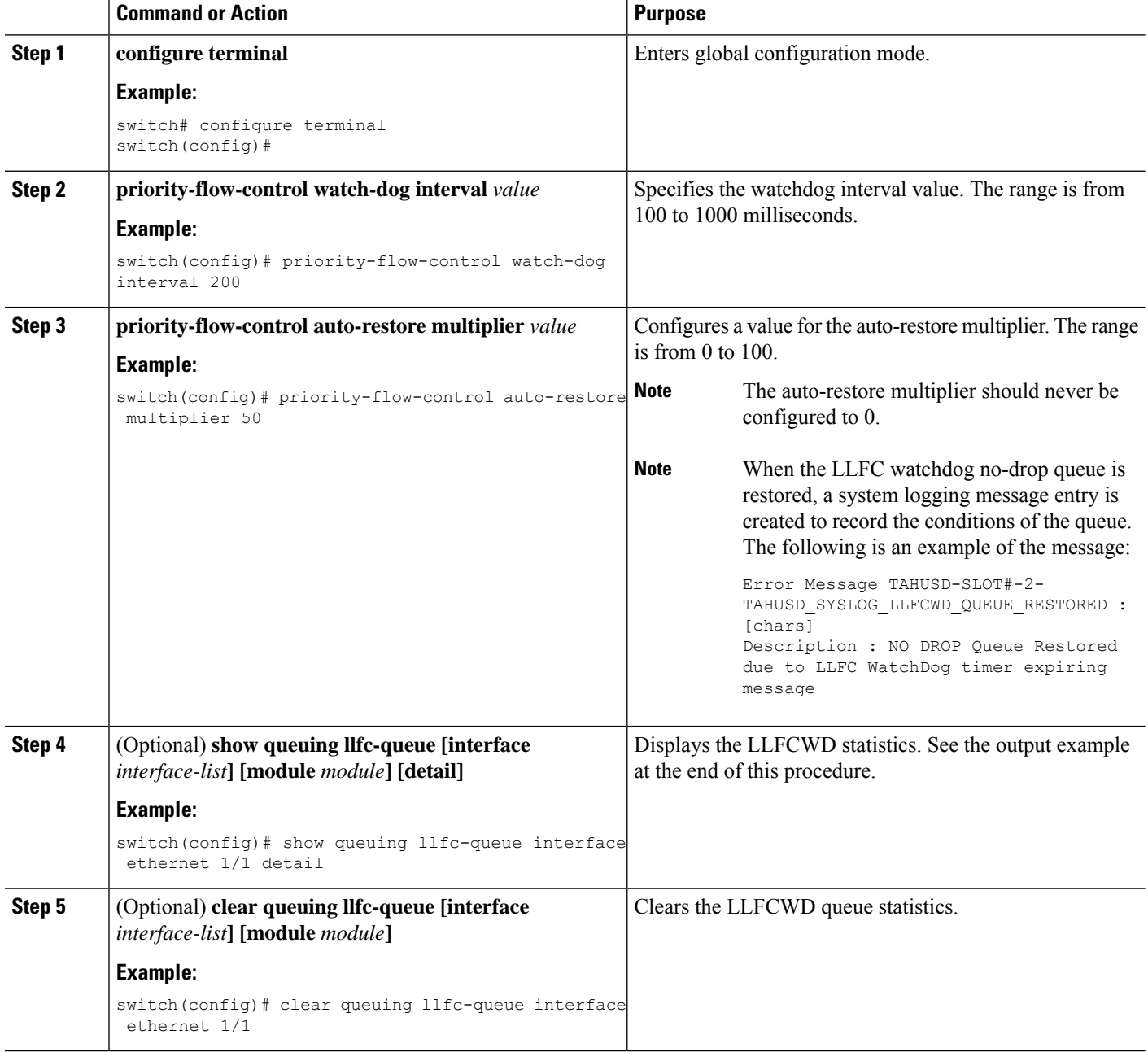

Ш

#### **Example**

The following is an example detail output of the **show queuing llfc-queue** command for an Ethernet 1/1 interface:

```
switch# show queuing llfc-queue interf e 1/1 detail
slot 1
=======
+----------------------------------------------------+
Global watch-dog interval [Enabled]
+----------------------------------------------------+
+----------------------------------------------------+
Global LLFC watchdog configuration details
LLFC watchdog poll interval : 100 ms<br>
LLFC watchdog auto-restore multiplier : 10<br>
LLFC watchdog fixed results
LLFC watchdog auto-restore multiplier
LLFC watchdog fixed-restore multiplier : 0
     +----------------------------------------------------+
+----------------------------------------------------+
Ethernet1/1 Interface LLFC watchdog: [Enabled]
+----------------------------------------------------+
+----------------------------------------------------+
| QOS GROUP 6 [Active] LLFC [YES] LLFC-COS [6]
      +----------------------------------------------------+
                           | | Stats |
+----------------------------------------------------+
                       | Shutdown| 1|<br>| Restored| 1| 1|
                       | Restored| 1|
             | Total pkts drained| 554|
             | Total pkts dropped| 56093783|
| Total pkts drained + dropped| 56094337|
| Aggregate pkts dropped| 56094337|
| Total Ingress pkts dropped| 0|
| Aggregate Ingress pkts dropped| 0|
                     +----------------------------------------------------+
```
# <span id="page-6-0"></span>**Configuration Examples for Link Level Flow Control**

### **Example: Configuring a No-Drop Policy**

#### **Configuring a No-Drop Policy**

The following example shows how to configure a no-drop policy and attach the policy to a session policy:

```
Device# configure terminal
Device(config)# class-map type network-qos class1
```

```
Device(config-cmap-nq)# match qos-group 1
Device(config-cmap-nq)# policy-map type network-qos my_network_policy
Device(config-pmap-nq)# class type network-qos class1
Device(config-pmap-nq-c)# pause pfc-cos 2
Device(config-pmap-nq-c)# system qos
Device(config-sys-qos)# service-policy type network-qos my_network_policy
Device# show running ipqos
```
#### **Classifying Traffic to a No-Drop Class**

The following example shows how to create a QoS policy to map all the traffic to the no-drop class:

```
Device# configure terminal
Device(config)# class-map type qos class1
Device(config-cmap-qos)# match cos 2
Device(config-cmap-qos)# policy-map type qos my_qos_policy
Device(config-pmap-qos)# class type qos class1
Device(config-pmap-c-qos)# set qos-group 1
Device(config-pmap-c-qos)# interface e1/5
Device(config-sys-qos)# service-policy type qos input my_qos_policy
Device(config-sys-qos)#
```
Add the queuing policy that guarantees the bandwidth for qos-group 1 and apply that under system-qos as outlined in the following example:

```
policy-map type queuing my_queuing_policy
class type queuing c-out-q-default
bandwidth percent 1
class type queuing c-out-q3
bandwidth percent 0
class type queuing c-out-q2
bandwidth percent 0
class type queuing c-out-q1
bandwidth percent 99
system qos
```
service-policy type queuing output my queuing policy

In the above example, c-out-q1 by default matches the traffic on qos-group 1. Therefore, the non-default class-map for queuing which matches qos-group 1 is not needed. For further information on configuring queuing, see [Configuring](https://www.cisco.com/c/en/us/td/docs/switches/datacenter/nexus9000/sw/6-x/qos/configuration/guide/b_Cisco_Nexus_9000_Series_NX-OS_Quality_of_Service_Configuration_Guide/b_Cisco_Nexus_9000_Series_NX-OS_Quality_of_Service_Configuration_Guide_chapter_01000.html#concept_E8EAA359F03943749E880AE53C7D1087) Queuing.

For LLFC to be enabled, you need to configure the no-drop policy on network-qos. The buffering module needs to inform the MAC module to generate pause (either LLFC or PFC based on the interface level configuration). PFC negotiation to the adapter is by using DCBX. LLFC or PFC is controlled by the configuration on the interfaces. For example, the **flow-control send and receive on** enables LLFC on the interfaces and the **priority-flow-control mode on** enables PFC on the interfaces.

If DCBX is supported, auto mode negotiates the PFC with the adapter. This is the interface level configuration to enable LLFC or PFC but regardless of it, you have to configure network-qos level pause configuration for LLFC to work. Even if the traffic is classified to qos-group 1 but when it generates pause, it generates LLFC based on the interface level configuration.

П

### **Example: Configuring Link Level Flow Control Receive and Send**

#### **Configuring Link Level Flow Control Receive and Send**

The following examples show how to configure Link Level Flow Control receive and send on the device.

• When only LLFC receive is enabled, no-drop class does not need to be configured on the system network-qos.

```
Device# configure terminal
Device(config)# interface ethernet 1/1
Device(config-if)# flowcontrol receive on
Device(config-if)# exit
```
• When both LLFC receive and send are enabled, no-drop class needs to be configured on the system network-qos. (Refer to the Configuring a No-Drop Policy example for information about configuring the no-drop class.)

```
Device# configure terminal
Device(config)# interface ethernet 1/1
Device(config-if)# flowcontrol receive on
Device(config-if)# flowcontrol send on
Device(config-if)# exit
```
• When only LLFC send is enabled, no-drop class needs to be configured on the system network-qos. (Refer to the Configuring a No-Drop Policy example for information about configuring the no-drop class.)

```
Device# configure terminal
Device(config)# interface ethernet 1/1
Device(config-if)# flowcontrol send on
Device(config-if)# exit
```
I

ı